### Create and Edit a Sub Account

A sub account or multiple sub accounts can be created to allow employees in the same organization, or a partner who provides maintenance or manages the firewalls to access the support portal. **Master account user** has the full admin right to create sub accounts **or sub account user who has full access level** with permission to create sub account will be able to create additional sub accounts.

To create a sub account:

1. Go to *<https://support.fortinet.com/>* and click on *Login Now*, enter your account ID and password to access your support account.

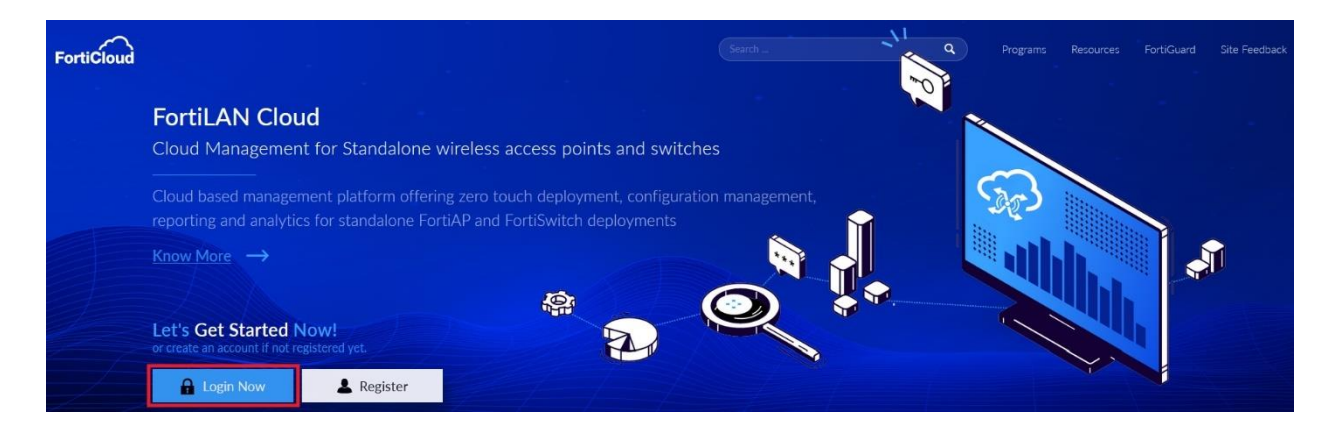

2. Use the drop-down list next to your *email* in the top right section of the page and click on the *'My Account'*.

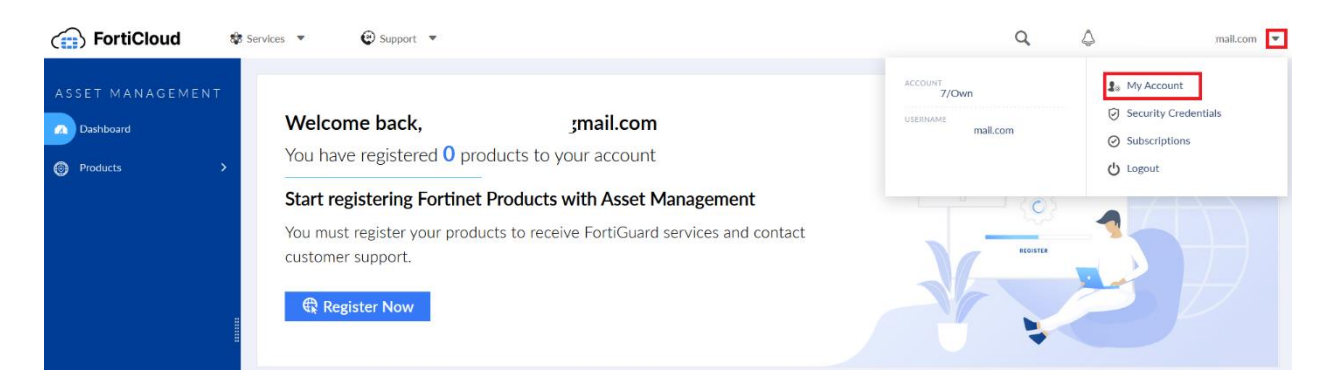

**FIERTINET** 

#### 3. From the Account page select *Manage User.*

To add a new user, click the add icon  $(* )$ 

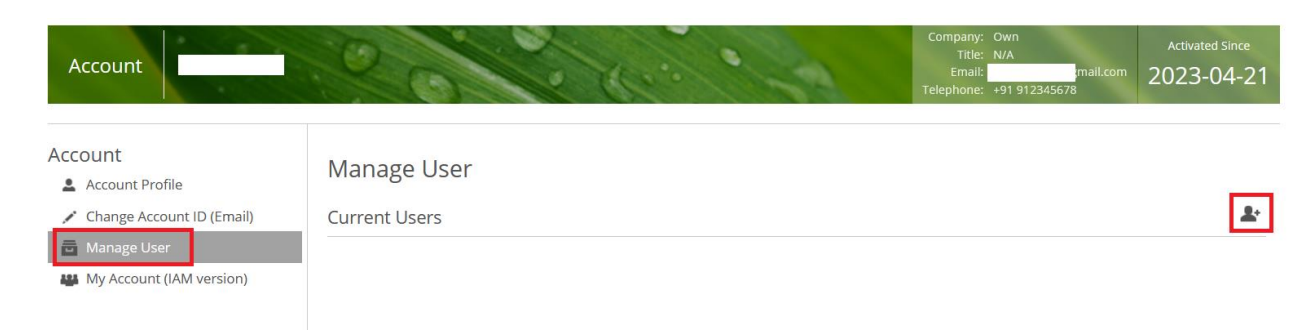

# 4. Enter all of the details concerning the sub user, fields marked with an asterisk are mandatory. Select *Save*.

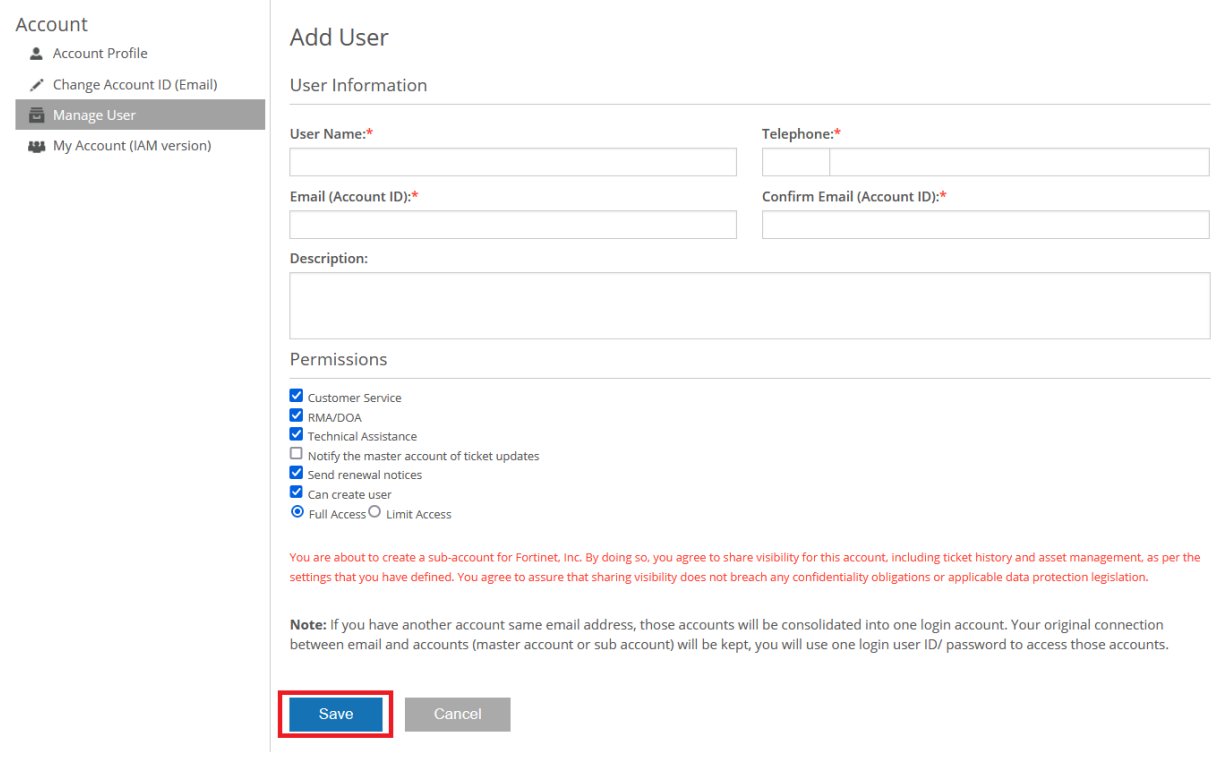

The **Permissions** section can be used to customize the access of the sub user.

• The Customer Service, RMA/DOA & Technical Assistance radio buttons control whether the sub user is able to create tickets of those type.

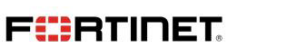

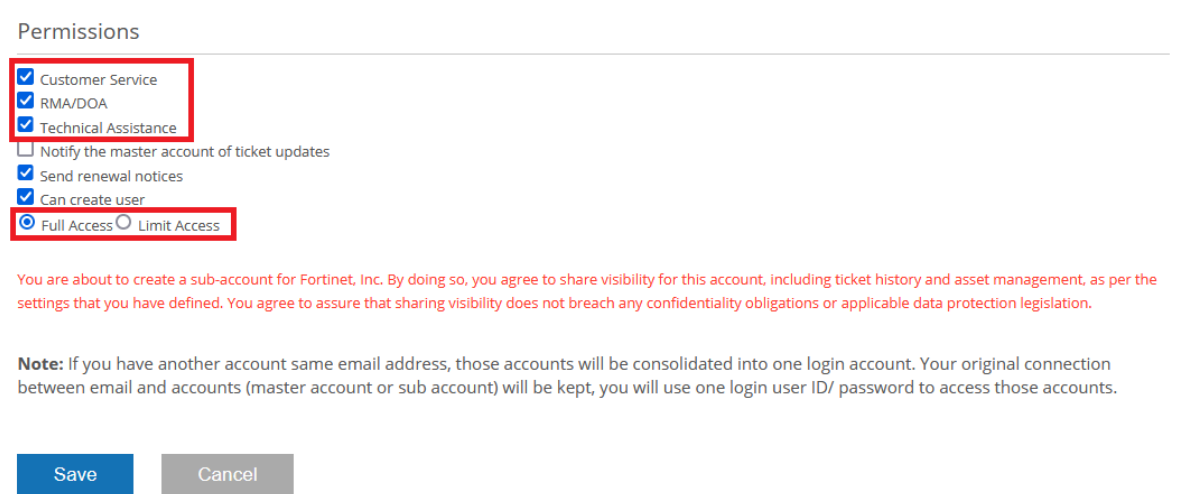

• The **Full Access / Limit Access** radio buttons control whether the sub user has access to all or to only a limited number of assets (SN's) registered to the account.

If Limit Access is selected then the '*Access List'* option can be used and a list of serial numbers to be linked to that sub user can be created.

Note - list of serial numbers must be specified individually for each limited access sub user.

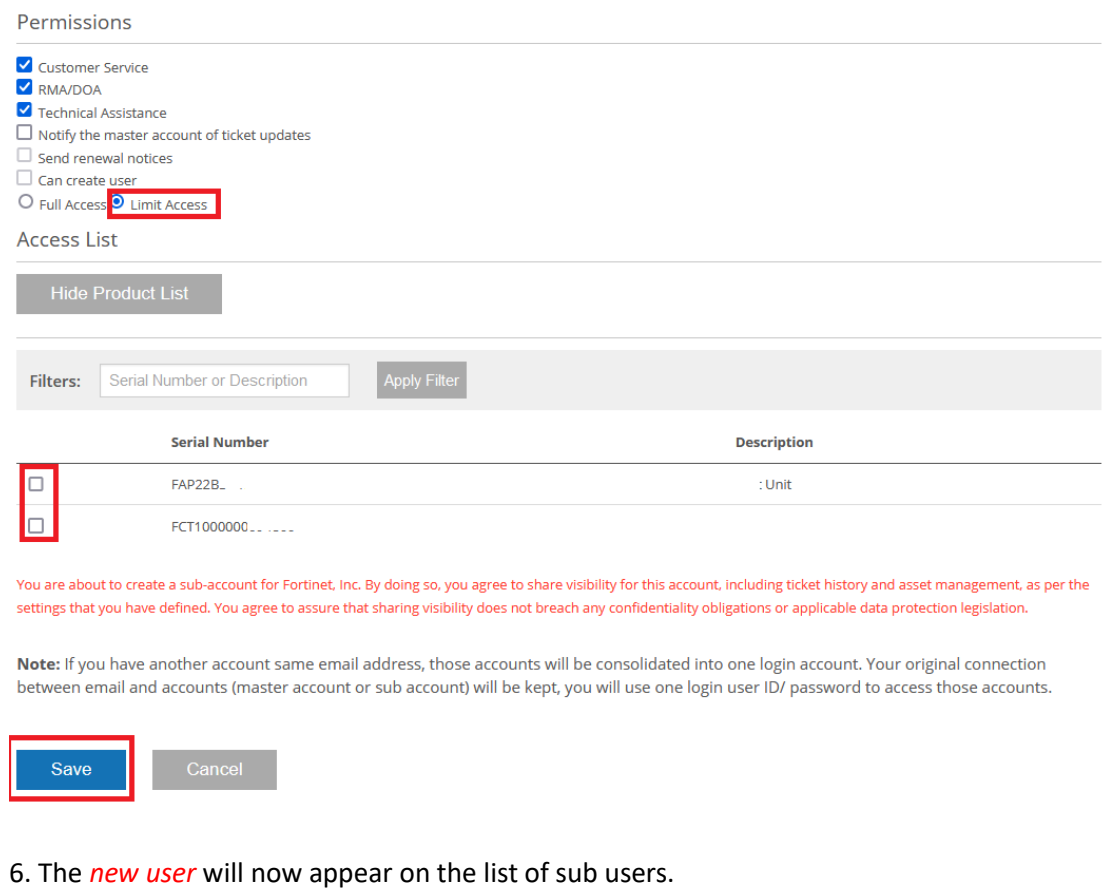

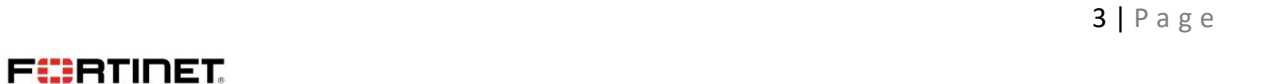

### To delete or edit a sub account:

# 1. From the *Manage User* page simply click on the dustbin icon to delete the sub user.

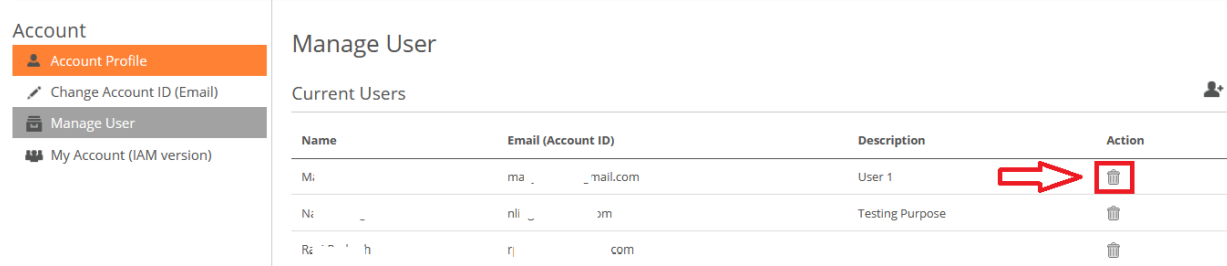

### 2. To edit a sub user click on the username and then select *Edit*

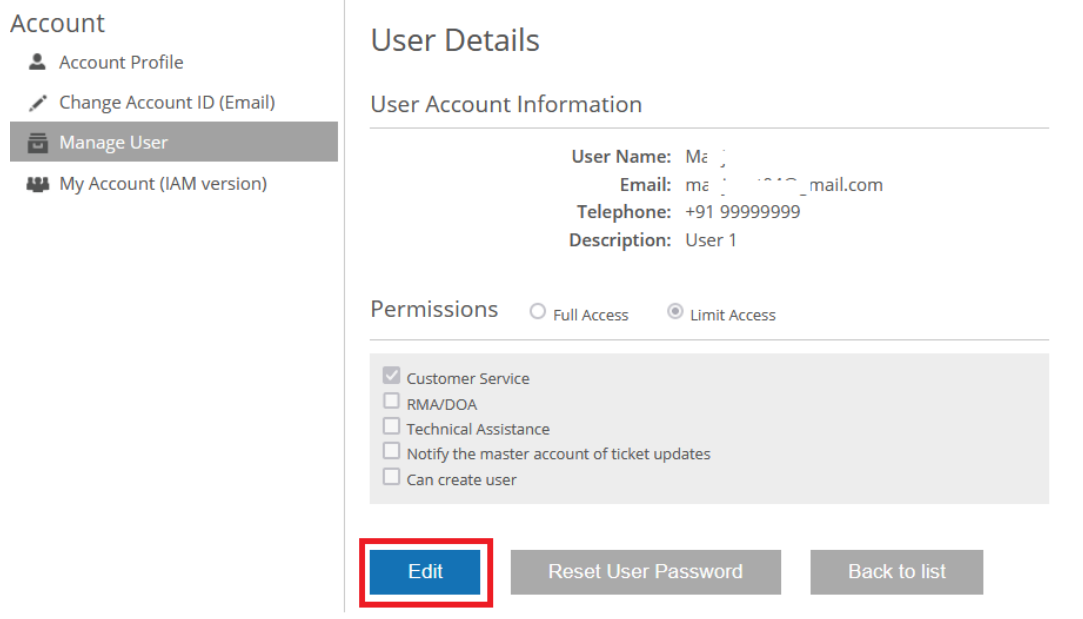

# 3. Make the required changes to the user record and then click *Save*

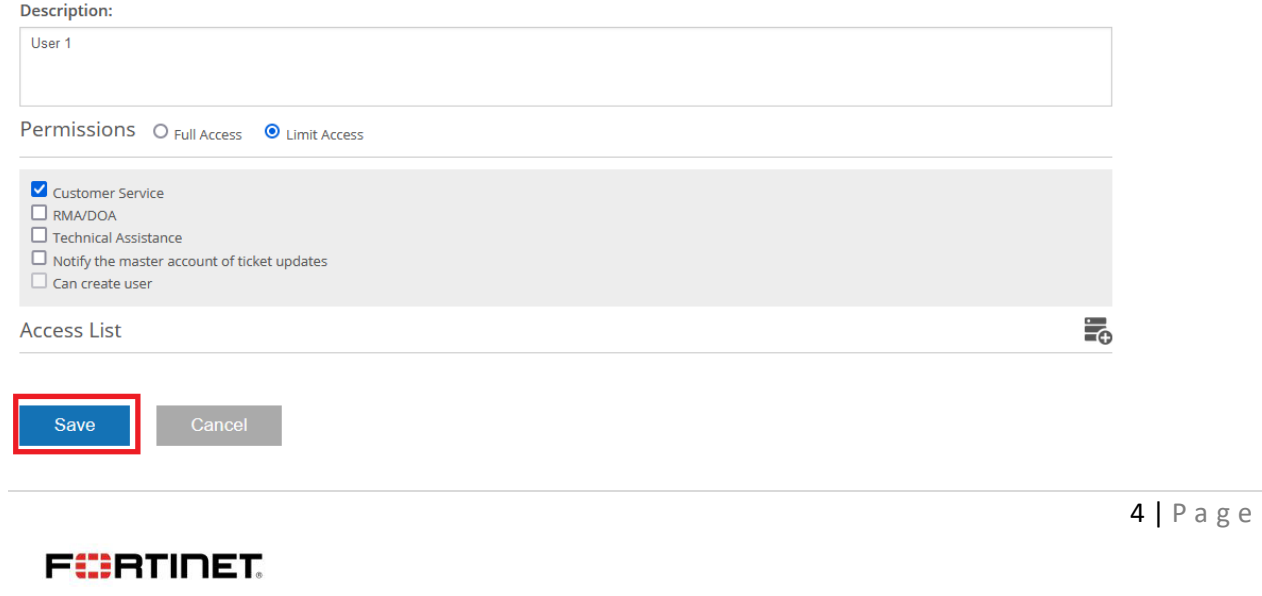

Please note that all information can be edited but not the email address of the sub-account user. To make changes to the email address, sub account user should be deleted and replaced with a new sub account user.

 $\mathcal{L}_\text{max}$  , and the contract of the contract of the contract of the contract of the contract of the contract of the contract of the contract of the contract of the contract of the contract of the contract of the contr

**FIERTINET** 

5 | P a g e